## DM6446 的视频编解码及播放实现

干 磊 白 桦

## (武警工程学院 研究生管理大队,陕西 西安 710086)

摘 要:DM6446 开发平台将控制全局的 ARM 内核和用于数据及图像视频处理的 DSP 子系统集成在一起,更加适合处理数据复杂的视频信 号。主要介绍了视频处理应用程序的构成,着重讲述了视频编解码的过程与播放显示。

关键词:达芬奇技术;DM6446;视频编解码

1 达芬奇技术综述

达芬奇(DaVinci)技术是一种专门针对数字 视频应用、基于信号处理的解决方案,能为视频设 备制造商提供集成处理器、软件、工具和支持,以 简化设计进程,加速产品创新。DM6446是针对编 解码双向的系统,该平台配备一个视频输入,在编 码通道方面是可以实现的,另外又增加了一个视 频协处理器, 协助内部处理单元更快速实现视频 编解码,进行视频播放。

Codec Engine 是一个 Codec 执行框架, 自动 地请求和实现符合 eXpressDSP 的 Codec 和算法, 在视频开发过程中, Codec Engine 为算法的执行 提供一个标准的软件结构和界面, 使得视频编解 码过程更具有效率,简化了调试进程。

2 视频编解码实现

DM6446 的视频编码/解码 Engine 模块为: 包名 描述 模块缩写 头文件 视频编码器接口 VIDENC ti. sdo. ce. video videnc. h 视频解码器接口 VIDDEC ti.sdo.ce.video viddne.h 包名对应于路径、应用程序必须使用该路

径,引用其包含的头文件,以便使用视频编解码模 块,其#include 说明为:

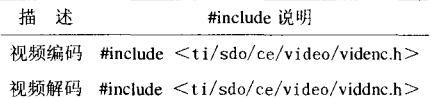

视频编码模块接收来自捕获线程的帧缓冲, 调用接口函数并使用视频编码算法对其进行编 码,解码模块收到了编码数据后对其先进行解码, 而后再把缓存数据送到显示线程中显示出来。

2.1 视频编码流程

视频程序收到采集进来的视频数据后,送到 编码缓存中对其进行编码,再送到传输程序将编 码后的数据发送出去,其处理流程如下:

(1) 视频程序首先通过 FifoUtil\_open() 函数 打开与采集程序之间的通信缓冲, 调用 Fifoutil\_get()函数和 FifoUtil\_put()函数作为视频线 程与采集线程之间的数据交流通道;

(2)使用 CE 的 Engine\_open()来创建视频编 码算法引擎----Engine;返回一个句柄,所有使用 相同 Engine 的线程都需要单独的句柄,用来确定 线程的安全;

(3)使用 videoEncodeAlgCreate()创建编码 算法,这包括:

a.使用 VIDENC\_create()里的静态参数来创 建 Codec:

b. 使用 VIDENC control () 和 XDM SET-FARAMS 来设置动态的视频编码参数, 查询编码 缓冲区大小;

(4)使用 Memory\_contigAlloc()函数来申请 一段连续的视频数据缓冲并用 XDM\_GET-

BUFINFO 来设置缓冲区的大小:

(5)2个采集缓存也使用 Memory\_contigAlloc() 函数来申请连续的内存空间, 这2个缓存轮 流从采集程序读数据, 以下为2个采集缓存申请 连续内存代码示意:

#define CAP\_BUFFERS 2;

for  $(buffdx=0; buffdx < CAPBUFFERS; bu fdx++)$  {

 $\text{catureBufferslbuffdx} =$ 

Memory\_contigAlloc (imageSize,Memory\_DEFAULTALIGNMENT);}

(6)使用 VIDENC\_process()调用 H.264 算法 对数据进行编码,而后送到传输程序,编码结束。

2.2 视频解码流程

视频程序收到传输程序传送来的编码数据 后,先将其进行解码,最后送到显示线程显示出 来,其处理流程如下:

(1) 视频线程首先通过 FifoUtil open() 函数 打开与显示线程之间的通信缓冲,调用 Fifoutil get()函数和 FifoUtil put()函数作为视频线 程和显示线程之间的数据交流通道:

(2)使用 CE 的 Engine\_open()来创建视频解 码算法引擎, 同样返回一个句柄, 所有使用相同 engine 的线程都需要单独的句柄,来确保线程的 安全:

(3)使用 videoDecodeAlgCreate()创建编码 算法,这包括:

a.使用 VIDDEC\_create()里的静态参数来创 建 Codec:

b. 使用 VIDDEC\_control () 和 XDM\_SET-FARAMS 来设置动态的视频解码参数, 查询编解 码缓冲区大小,

(4)使用 Memory\_contigAlloc()函数来申请 一段连续的视频数据的缓冲并用 XDM GET-BUFINFO 参数来设置缓冲区的大小;

(5)3个显示缓存也使用 Memory\_contigAlloc()函数来申请连续的内存空间,这3个缓存轮 流给显示程序送数据, 以下为3个显示缓存申请 连续内存代码示意:

#define DISPLAY\_BUFFERS 3;

for (bufldx=0; bufldx < DISPLAY\_BUFFERS;  $\text{bufIdx++}$ } {

bufferElements[bufldx].virtBuf=(char \*)

Memory\_contigAlloc (imageSize, Memory\_DEFAULTALIGNMENT); }

(6)使用 VIDDEC process()调用 H.264 算法 对数据进行解码,而后送到显示程序,解码流程结 束。

3 视频播放实现

DM6446 平台可以通过 Linux 的 FBDev (Frame Buffer Device)驱动来访问视频输入输出 硬件。帧缓冲设备(Frame Buffer Device)是视频硬 件设备的一个抽象表示,与视频硬件设备的帧缓 冲相对应,允许应用程序通过定义好的接口来访 问视频硬件设备, 这样应用程序就不必了解任务 低层次的接口。视频播放程序即显示线程,选择帧 缓冲设备/dev/fb/3 进行视频的显示播放,步骤如 Κ.

(1) 以可读可写方式打开帧缓冲设备/dev/fb/ 3,返回帧缓冲设备文件描述符;

(2) 用 mmap 函数将帧缓冲设备映射到用户 虚拟空间,映射的空间大小为3帧图像的大小,即 分配了3个图像缓冲区与帧缓冲设备对应;

(3)将帧缓冲映射的虚拟地址转换成物理地 址;

(4)通过 ioctl 命令配置帧缓冲设备;

(5)解码程序通过物理地址循环向3个图像 缓冲区写视频数据;

(6)显示线程根据 DSP 端发来的信息决定显 示哪个图像缓冲区的数据, 如果整个解码过程未 结束则重复此步骤,否则执行步骤(7):

(7)调用 umman 函数释放帧缓冲映射的虚拟 空间:

(8)关闭帧缓冲设备,实现视频播放。

小结

DM6446平台应用达芬奇双核技术, 能够有 效的完成数据复杂且庞大的视频信息的编解码过 程,实现高质量的视频播放,对数字视频产品的加 速创新具有很强的实际应用意义, 也为在该平台 上进行其他多媒体应用提供了参考。

## 参考文献

[1]白桦.数字单兵头盔音视频处理与网络传输相关 技术研究[D].西安:武警工程学院,2008. [2]彭启琮.达芬奇技术 -- 数字图像/视频信号处 理新平台MI北京:电子工业出版社,2008.

## 责任编辑:鲁艳

(上接 229 页) 间的关系, 中国建筑科学研究院 对各类钢筋做过详尽的分析研究, 并将试验结果 绘制成粘结应力-滑移(T-s)曲线,进行比较。螺 旋肋外表比较合理,一方面螺旋肋连续,基面积削 弱较少,肋部面积仍可承受拉力;而带肋钢筋因横 肋不能受力,有效面积要损失6%~11%左右。另一 方面螺旋肋钢筋具有较高的锚固强度和刚度,且 大滑移时仍具有较大承载力(锚固延性好),有利 于抗震。螺旋肋钢筋表面凸起多条螺旋肋,混凝土 咬合齿宽厚且连续不间断,不易破碎、剪断。挤压 面积大,相对肋面积大,劈裂力均匀无方向性,因 此早期滑移小, 而后期大变形时又具有较高的锚 固延性,一般带肋钢筋横咬合齿分散易挤碎切断, 大滑移下即失去锚固力,锚固延性差。